# **Labelord Documentation**

*Release 0.5*

**Michal Klement**

**Dec 02, 2017**

# Contents:

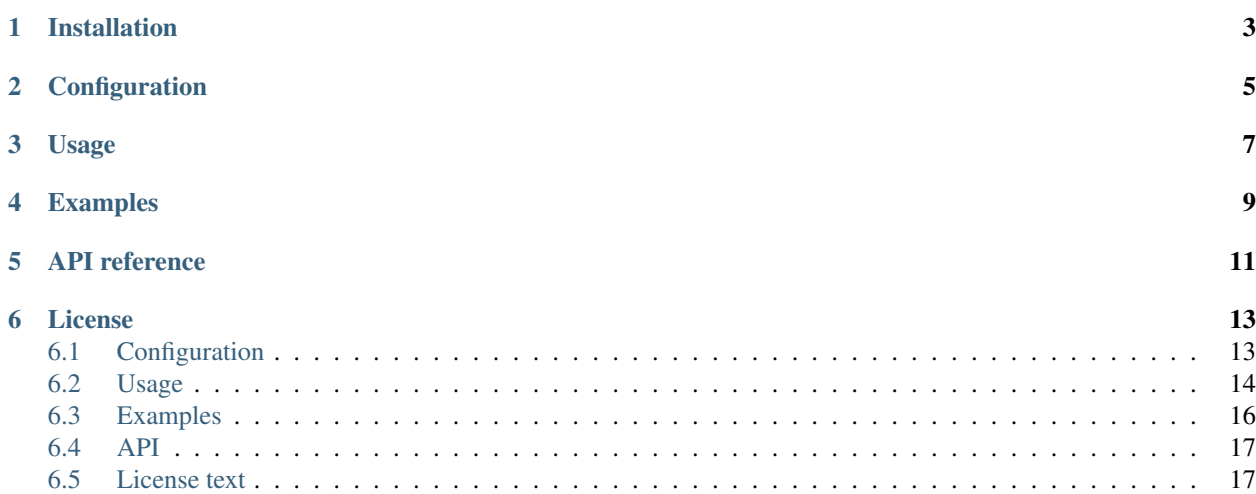

So you have tons of GitHub repositories and you want all of them to have your cool custom labels but managing labels is hell, right? Not with *Labelord*! Setup necessary configuration and enjoy synchronized labels across all your repositories.

# Installation

<span id="page-6-0"></span>1. via [test.pypi](https://test.pypi.org) python -m pip install --extra-index-url https://test.pypi.org/ pypi labelord\_klememi1

#### 2. manually

- download the package from GitHub [repository](https://github.com/klememi/labelord_klememi1)
- unpack it
- run python setup.py install

# **Configuration**

- <span id="page-8-0"></span>• *[Access token](#page-16-2)*
- *[Webhook](#page-16-3)*
- *[Configuration file](#page-17-1)*

Usage

- <span id="page-10-0"></span>• *[Command-line](#page-17-2)*
- *[Web application](#page-19-1)*

Examples

<span id="page-12-0"></span>*[Examples](#page-19-0)*

# API reference

- <span id="page-14-0"></span>• *[CLI module](#page-20-2)*
- *[GitHub module](#page-20-3)*
- *[Web module](#page-20-4)*
- *[Helpers module](#page-20-5)*

# CHAPTER<sup>6</sup>

## License

<span id="page-16-0"></span>*[License text](#page-20-1)*

# <span id="page-16-1"></span>**6.1 Configuration**

### <span id="page-16-2"></span>**6.1.1 Access token**

Labelord is working with *GitHub* so valid access token needs to be provided for the application to work properly. You can generate a new one [here.](https://github.com/settings/tokens/new) Make sure that repo scope is selected if you want to also manage your private repositories.

You can provide your token to application by 3 ways (sorted from lowest priority):

- Directive in configuration file, see *[Configuration file](#page-17-1)* below
- Via environmental variable *GITHUB\_TOKEN*
- *-t / –token* option of command-line application

#### Do not forget that no one should know your personal token so never make it public!

### <span id="page-16-3"></span>**6.1.2 Webhook**

Labelord offers an option to handle changes on labels of your repositories automatically. In order to get this done you need to set up a webhook. From your template repository go to **Settings > Webhooks** and create a new one with these settings:

- Payload URL: IP address, where Labelord is running. If you don't own public IP, you can use free hosting services like [pythonanywhere.com.](https://www.pythonanywhere.com) Default port is **5000**.
- Content type: application/json
- Secret: Your secret passphrase, which you also need to set in Labelord config. It's used to check that incoming request is from real GitHub.

• Trigger events: label

Copy your webhook secret to configuration file, as you can see below.

### <span id="page-17-1"></span>**6.1.3 Configuration file**

By default configuration file **config.cfg** is located in package root directory. It's structure looks like this:

```
[github]
token = <your_personal_token>
webhook_secret = <your_webhook_secret>
; Repositories you wish to keep in sync
[repos]
owner/repo1 = on
owner/repo2 = off
; Template labels names and color in hex
[labels]
label1 = f f00000label2 = 00ff00label3 = 0000ff; Repository used as a template for labels. Has higher precedence than [labels]
[others]
template-repo = repoowner/labelsrepo
```
## <span id="page-17-0"></span>**6.2 Usage**

### <span id="page-17-2"></span>**6.2.1 Command-line**

CLI part of the application provides one-time actions for listing labels, repositories and managing labels across your repositories. You can run CLI application with:

labelord [OPTIONS] COMMAND [ARGS]

#### **Options**

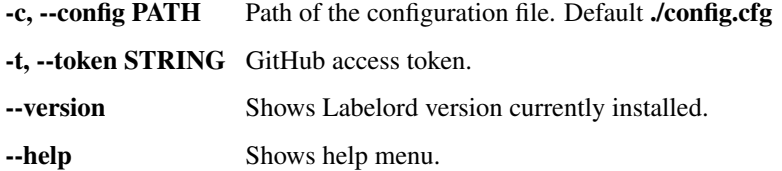

#### **Commands**

#### **list\_repos**

Prints all repositories which can be processed with provided token. Each repository on single line in format *owner/repo*.

#### **list\_labels <repository>**

Prints all current labels from the repository. Each one on single line in format #XXXXXX name, where *#XXXXXX* is label color in hex format.

#### run <mode>

Runs labels processing in one of the modes desribed below.

#### **Modes**

update Labels are added or updated from the template.

replace Labels are completely overriden by the template ones, that means labels that are in the repository but not in template are deleted.

#### **Options**

-r, --template-repo REPOSITORY Defines repository that should be used as a template of labels.

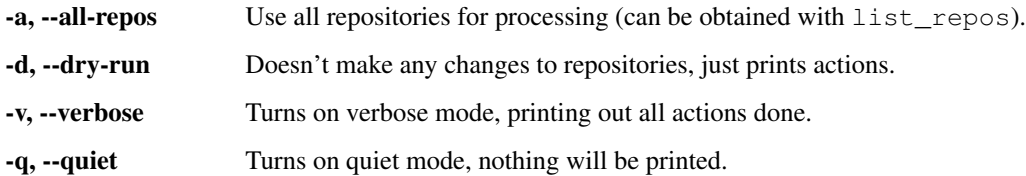

#### **Logging**

In verbose mode, every action done is printed on single line beginning with two *[Tags](#page-18-0)*. Last line is summary indicating number of successful operations done or number of errors if any.

If quiet mode is chosen, nothing is printed, success of operations can be checked from return value (0 successful, 10 errors occured).

If neither is chosen only summary line is printed after actions are done.

#### <span id="page-18-0"></span>**Tags**

- [ADD] Action of adding a label.
- [UPD] Action of updating a label.
- [DEL] Action of deleting a label.
- [LBL] Action of reading a label from repository (if an error occured while doing this).
- [DRY] Action done successfully in *dry-run* mode.
- [SUC] Action done successfully on GitHub.
- [ERR] Action raised an error.

#### **run\_server**

Starts web application locally.

#### **Options**

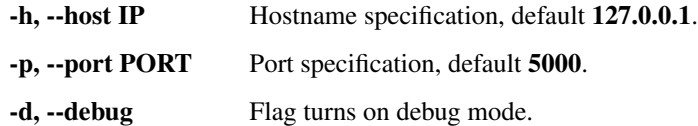

#### <span id="page-19-1"></span>**6.2.2 Web application**

After you have started application locally or deployed remotely you can send *[GET](#page-19-2)* or *[POST](#page-19-3)* requests.

#### <span id="page-19-2"></span>**GET**

Returns informations about the application and list of repositories configured for processing.

#### <span id="page-19-3"></span>**POST**

Responds on requests from GitHub webhook propagating any change on label from one repository to all others.

## <span id="page-19-0"></span>**6.3 Examples**

#### **6.3.1 Logging a successful action**

```
>>> log_suc('ADD', 'SUC', 'labelord/repo1', 'Fix', '#afc100')
[ADD][SUC] labelord/repo1; Fix; #afc100
```
### **6.3.2 Logging a successful dry action**

```
>>> log_suc('UPD', 'DRY', 'labelord/repo2', 'Todo', '#faa234')
[UPD][DRY] labelord/repo2; Todo; #faa234
```
### **6.3.3 Logging an unsuccesful action**

```
>>> log_err('DEL', 'labelord/repo3', 'C00L', '#435123', 400, 'BAD REQUEST')
[DEL][ERR] labelord/repo3; C00L; #435123; 400 - BAD REQUEST
```
## <span id="page-20-0"></span>**6.4 API**

- <span id="page-20-2"></span>**6.4.1 CLI module**
- <span id="page-20-3"></span>**6.4.2 GitHub module**
- <span id="page-20-4"></span>**6.4.3 Web module**
- <span id="page-20-5"></span>**6.4.4 Helpers module**

## <span id="page-20-1"></span>**6.5 License text**

## **6.5.1 MIT License**

### **Copyright (c) 2017 Michal Klement**

Permission is hereby granted, free of charge, to any person obtaining a copy of this software and associated documentation files (the "Software"), to deal in the Software without restriction, including without limitation the rights to use, copy, modify, merge, publish, distribute, sublicense, and/or sell copies of the Software, and to permit persons to whom the Software is furnished to do so, subject to the following conditions:

The above copyright notice and this permission notice shall be included in all copies or substantial portions of the Software.

THE SOFTWARE IS PROVIDED "AS IS", WITHOUT WARRANTY OF ANY KIND, EXPRESS OR IMPLIED, INCLUDING BUT NOT LIMITED TO THE WARRANTIES OF MERCHANTABILITY, FITNESS FOR A PAR-TICULAR PURPOSE AND NONINFRINGEMENT. IN NO EVENT SHALL THE AUTHORS OR COPYRIGHT HOLDERS BE LIABLE FOR ANY CLAIM, DAMAGES OR OTHER LIABILITY, WHETHER IN AN ACTION OF CONTRACT, TORT OR OTHERWISE, ARISING FROM, OUT OF OR IN CONNECTION WITH THE SOFT-WARE OR THE USE OR OTHER DEALINGS IN THE SOFTWARE.